# Pay-Per-Use Services

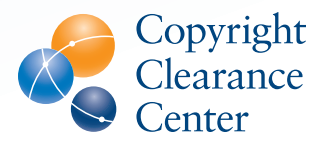

## Copyright permissions when you need them

### Get permission in minutes

When you want to share copyrighted material, do you know where to go for the rights you need? Copyright Clearance Center's (CCC) Pay-Per-Use Services make it easy to get permission to share content from the world's most sought-after journals, books, newspapers and other information sources.

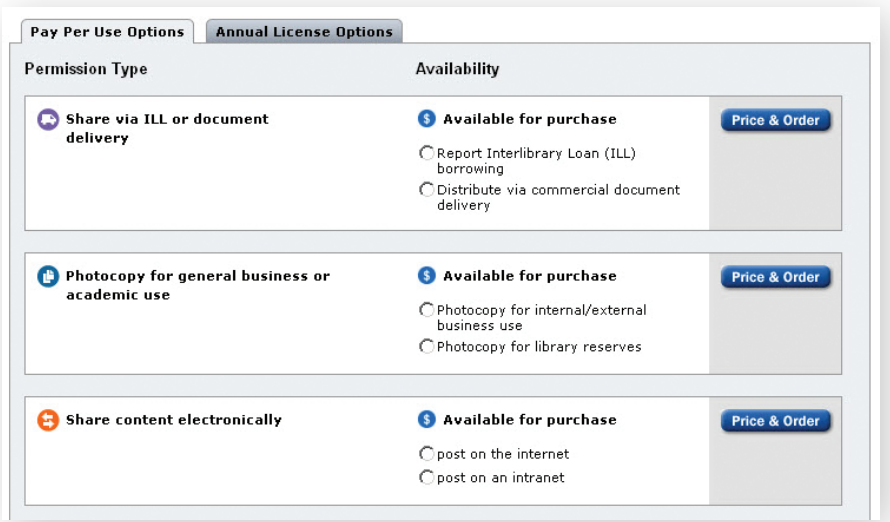

Choose from a menu of available permission types

#### **Get permission to:**

- Photocopy an article from a newspaper, magazine, book, journal, research report or other published document
- E-mail an online article or PDF
- Post digital content on your corporate website, intranet and extranet
- Print out Web-based and other digital content
- Republish content in a newsletter, book or journal
- Use in a PowerPoint presentation
- Scan printed material into digital form when an electronic version is not readily available

#### **BUSINESSES ACADEMIC INSTITUTIONS**

#### **Get permission to:**

- Photocopy material from books, newspapers, journals and other publications for use in coursepacks and classroom handouts
- Use and share information in library reserves, interlibrary loan and document delivery services
- Post and share content electronically in e-reserves, course management systems, e-coursepacks and other e-learning environments
- Distribute content via e-mail or post it to your intranet, Internet and extranet sites
- Republish an article, book excerpt or other content in your own books, journals, newsletters and other materials
- Use in a classroom presentation

Getting permission with CCC's Pay-Per-Use Services is quick and easy. Just follow these three simple steps:

1. Go to [www.copyright.com](http://www.copyright.com).

 The Get Permission search box is in the center of the page. Be sure to bookmark this page for easy access in the future.

2. Search for a publication:

 Enter the title or Standard Number (ISBN/ISSN) of the publication you wish to use and click the "GO" button.

- 3. Get permission:
	- 1) In the search results, the most frequently requested publications are displayed first. Click the "Permissions Options" button.

 The results for each publication will list the coverage available for the permission types selected.

 2) Choose your desired type of use and click the "Price & Order" button.

Below are brief explanations of the available coverage you may see in search results based on the permission types you select.

#### Available for purchase: **\$**

Permission is available for the type of use selected. To purchase permission simply select "Price & Order". Note: CCC does not provide content. You are purchasing permission to use text-based copyrighted content that you already have in your possession.

#### Available for Special Order: **\$**

CCC is not authorized to grant instant permission for this type of use, however, we will gladly contact the copyright holder to request permission on your behalf. Simply select the "Special Order" button to proceed.

#### Not available:

Permission for this type of use is not available through CCC. Please contact the copyright holder directly for assistance.

#### Contact rightsholder directly:

We are unable to grant permission for this specific publication and type of use. Please contact the copyright holder directly. Select "Contact info" for the copyright holder's contact information.

Public Domain: Copyright permission is not required for this publication. The publication is in the public domain in the United States and may be used without restriction.

In addition, your search results may include Special Terms from the copyright holder. Click the "Terms Apply" link to view any special terms associated with the publication.

#### **Additional search tips:**

- You can also search by publisher or author using the [Advanced Search](http://www.copyright.com/search.do?operation=show&page=ppu) options. If you search by publisher, the current copyright holder is also searched. All publications with a matching publisher name or matching copyright holder are included in the search results.
- Be sure to search by publication title, not article title. For example, if you wish to use an article from The Wall Street Journal, search for "The Wall Street Journal."
- Searching by Standard Number (ISBN/ISSN) is the easiest way to get an exact match for the publication you are looking for.
- Searches are not case sensitive.
- For additional information on search, please review our complete set of search tips at [www.copyright.com/searchtips](http://www.copyright.com/searchtips)
- For a list of frequently asked questions and answers about copyright.com's Pay-Per-Use Services, please visit [www.copyright.com/help](http://www.copyright.com/help)

#### CRP0211

222 Rosewood Drive Danvers, MA 01923 USA +1.978.750.8400 Phone +1.978.646.8600 Fax

info@copyright.com www.copyright.com

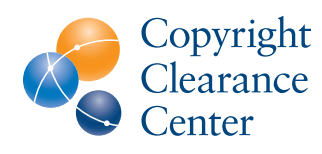